geoteric

# MSI Installation: Geoteric Link for Petrel 2023

#### **Prerequisites:**

\* Petrel installed (Current supported versions are 2021, 2022 and 2023)

\* Geoteric installed

\* Valid Geoteric license

Note that the Geoteric Link for Petrel 2023 is tested for Petrel 2023.1.

To uninstall a previous **MSI installation** of the Geoteric Link to Petrel, go into the Control Panel > Programs > Programs and Features and uninstall the "Geoteric Link for Petrel 20xx" from the program list.

To uninstall a previous **PIP installation** of the Geoteric Link for Petrel, go into Petrel and go to Help > Plug-in Manager. Please note that Petrel will need to be restarted to uninstall the Plug-in completely.

Note that administrator privileges will be needed to install or uninstall the Geoteric Link for Petrel.

ADo not have more than one instance of Geoteric open at one time during the transfer of objects between projects, since this may result in objects transferring to the wrong project.

#### Installation

Browse to the Geoteric installation folder. The default path for the installation is set to be:

C:\Program Files\Geoteric\Geoteric 20XX.X

Now open the "Link-for-Petrel" folder and open the MSI folder that relates to the version of Petrel you're using and run the installer to start the installation wizard.

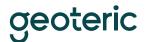

| Geoteric Link for Petrel 2023                                                                   |                      |                    |           |           | ×        |
|-------------------------------------------------------------------------------------------------|----------------------|--------------------|-----------|-----------|----------|
| Welcome to the Geoteric<br>Setup Wizard                                                         | Link for Pe          | etrel 2023         |           | 15        | 5        |
| The installer will guide you through the step<br>computer.                                      | is required to insta | all Geoteric Link  | for Petr  | el 2023 c | on your  |
| Click "Next" to continue.                                                                       |                      |                    |           |           |          |
|                                                                                                 |                      |                    |           |           |          |
| WARNING: This computer program is prote                                                         | cted by conuriab     | t law and interna  | tional tr | estier    |          |
| Unauthorized duplication or distribution of th<br>or criminal penalties, and will be prosecuted | his program, or an   | y portion of it, m | ay resul  | t in seve | re civil |
|                                                                                                 |                      |                    | ~         | 1         |          |
|                                                                                                 | Cancel               | < Back             |           | Nex       | t>       |

Click "Next".

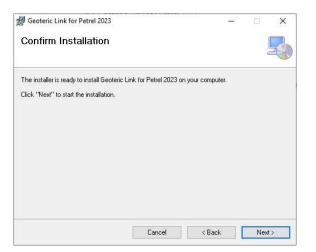

Click "Next" to Confirm Installation.

Note that administrator privileges will be required at this point.

The progress bar will show during installation as the Geoteric Link for Petrel is installed.

## geoteric

| Geoteric Link for Petrel 2023            |                           | -               | -       |      | × |
|------------------------------------------|---------------------------|-----------------|---------|------|---|
| Installation Complete                    |                           |                 |         | ļ    |   |
| Geoteric Link for Petrel 2023 has been s | uccessfully installed,    |                 |         |      |   |
| Click "Close" to exit.                   |                           |                 |         |      |   |
|                                          |                           |                 |         |      |   |
|                                          |                           |                 |         |      |   |
|                                          |                           |                 |         |      |   |
|                                          |                           |                 |         |      |   |
|                                          |                           |                 |         |      |   |
| Please use Windows Update to check f     | or any critical updates t | o the .NET Fran | nework. |      |   |
|                                          |                           |                 |         |      |   |
|                                          | Cancel                    | < Back          |         | Clos | e |

Click "Close" to complete the installation.

### Uninstall

To uninstall any version of the Geoteric Link for Petrel, go into the Control Panel > Programs and Features and find "Geoteric Link for Petrel 20xx.x", where xx.x denotes the year and version, select and then uninstall it from the program list.

Following the progress bar which shows the progress of the uninstall operation, the Geoteric Link for Petrel will be uninstalled.

Note that administrator privileges will be required to uninstall the Geoteric Link for Petrel.